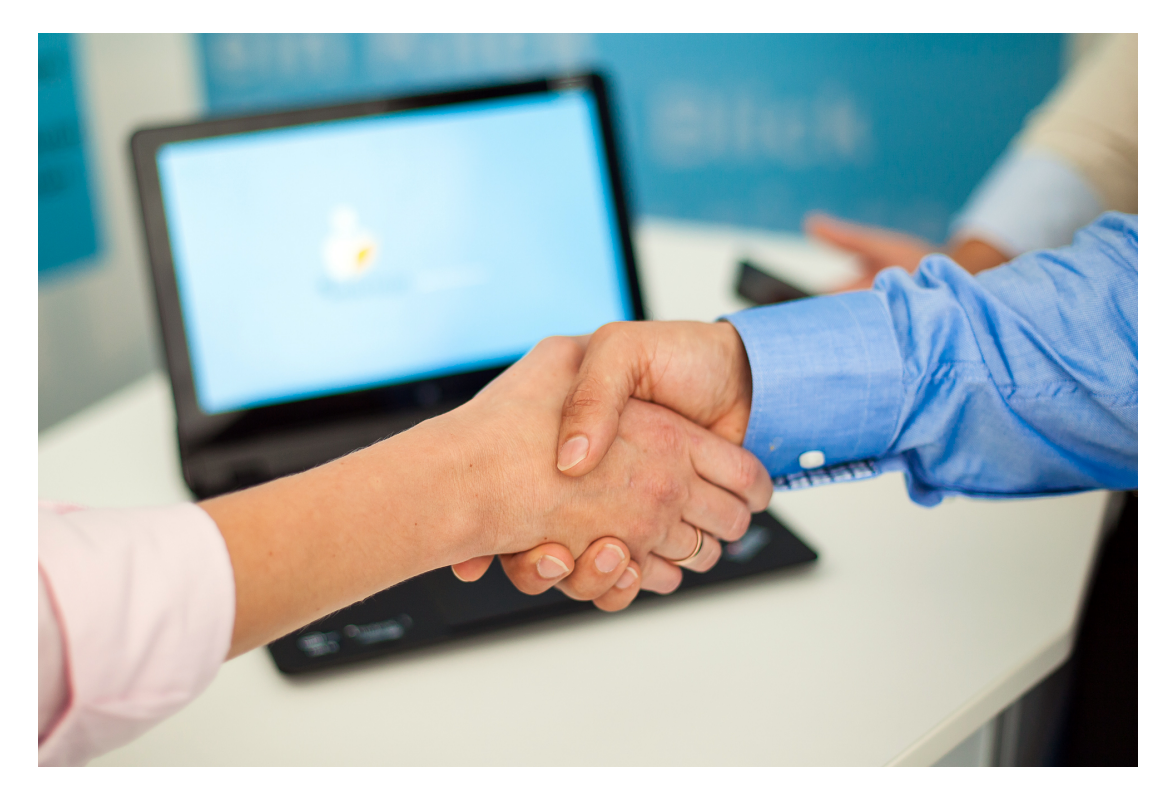

## emis releaseupdate 2. Quartal 2022

Sehr geehrte Damen und Herren,

das neue Releaseupdate für das 2. Quartal 2022 steht mit vielen neuen, empfehlenswerten und attraktiven Features, Programmverbesserungen und Fehlerbehebungen ab sofort für Sie zur Verfügung.

# Neues Modul - "emis.postmappe"

Wir haben für Sie die elektronische "emis.postmappe" entwickelt. emis.postmappe ist eine Erweiterung zu unserer CRM- und ERP-Komplettlösung emis. Mit emis.postmappe erhalten Sie Unterstützung bei sich wiederholenden Workflows.

Mit der emis.postmappe erledigen Sie und Ihre Mitarbeiter noch schneller, effizienter, papierlos, auch von unterwegs aus, alle Aufgaben über die unterschiedlichen Workflows:

#### "Eingangsrechnungen"

 Der Workflow Eingangsrechnung hilft Ihnen und Ihren Mitarbeitern dabei eingehende Ware von Lieferanten zu verarbeiten - dies erfolgt mit Workflowabschnitten beim Prüfen der Ware, Freigabe der Zahlung und Anweisen der Zahlung.

#### "Urlaubsfreigabe"

 Bei der Urlaubsfreigabe kann mit emis.postmappe bequem Urlaub freigegeben werden, nachdem in der emis.urlaubsverwaltung in emis.serie VI Urlaub angefragt wurde.

#### "Angebotsfreigabe"

Der Workflow Angebotsfreigabe hilft Ihnen dabei, dass Angebote erst nach Kontrolle durch eine zweite legitimierte Person freigegeben und versendet werden können.

#### "Dokument zur Kenntnisnahme"

Mit dem Workflow Dokument zur Kenntnisnahme können Sie Ihren Mitarbeitern papierlos

wichtige Dokumente zur Information und Kenntisnahme übermitteln.

Prüfen Sie ganz bequem alle anfallenden Geschäftsvorgänge und erteilen Sie schneller die erforderlichen Freigaben.

#### Was bedeutet Workflow?

**Bitte Ware prident** 

Lehrant Kilky (DK Dentsisse)<br>Netta 1.tri4.00 t

**Classical American Cashell** 

**Bullet LINERER** 

Workflow bedeutet Arbeitsablauf. Der Workflow hilft Ihnen und Ihren Mitarbeitern mit Workflowabschnitten die unterschiedlichen Prozesse noch schneller, effizienter, papierlos, auch von unterwegs aus, abzuschließen.

Die Workflows in der emis.postmappe überzeugen durch:

- reduzierte Durchlauf- und Liegezeiten
- verringert Fehler bei der Bearbeitung von Vorgängen
- verringert den Kommunikationsbedarf
- erhöht die Produktivität und Effizienz
- garantiert einen schnellen Zugriff auf Dokumente und Informationen
- ermöglicht ein schnelles Analysieren und Treffen von Entscheidungen

An nachfolgendem Beispiel möchten wir Ihnen den einfachen emis.workflow "Eingangsrechnung" aufzeigen.

Einen Workflow können Sie sowohl über den Posteingang im emis.comcenter als auch über über das Scannermodul auslösen. Die Eingangsrechnung wird der ausgwählten / zugehörigen Bestellung zugeordnet und nach der Bearbeitung / Prüfung durch den Sachbearbeiter bzw. den entsprechenden Abteilungsleiter, welcher für die Richtigkeit zuständig ist, z. B. an die Geschäftsleitung weitergeleitet. Die Geschäftsleitung gibt dann die Rechnung zur Zahlung frei und leitet den Workflow an die Buchhaltung weiter. Die Mitarbeiter der Buchhaltung weisen die Eingangsrechnung zur Zahlung an und schließen den Vorgang ab. Selbstverständlich werden Sie zu jedem Workflowabschnitt über emis.chat und / oder emis.wiedervorlagen automatisch über eine neue zu erledigende Aufgabe in der emis.postmappe informiert.

Mit der emis.postmappe können Sie in emis.serie VI unter Windows, auf mobilen Windows-Geräten wie Notebooks und Tablets, sowie unter Android, iOS und iPadOS Ihren Workflow effizient managen und vereinfachen. Unsere App können Sie im Microsoft Store (UWP), Play Store (Android) und App Store (iOS) finden,

Workflows können außerdem aus Outlook mit dem emis.outlookaddin gestartet werden.

Selbstverständlich können wir auf Anfage weitere Workflows für Sie individuell programmieren.

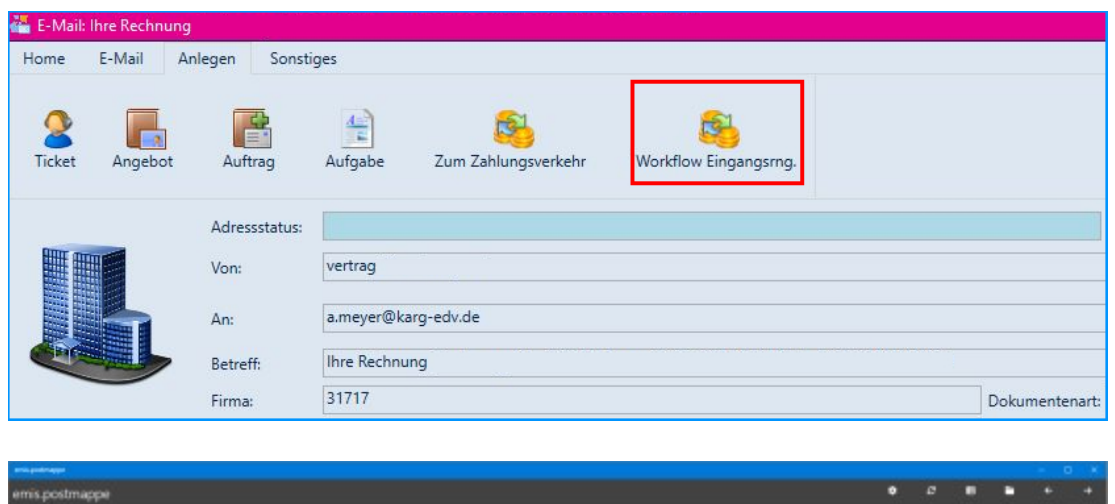

 $\frac{20}{n}$ 

Kara

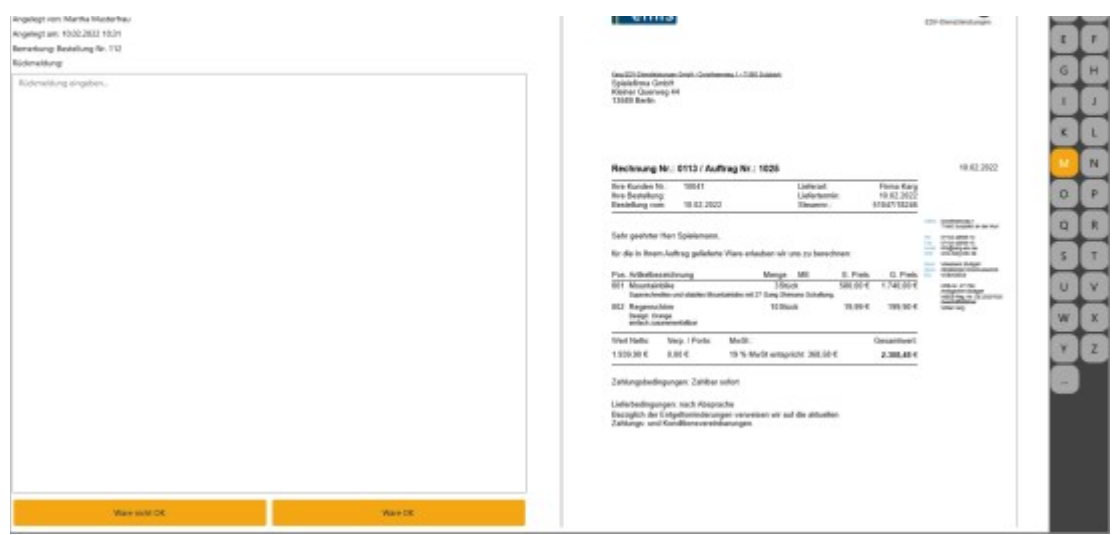

Der zuständige Sachbearbeiter hat zudem die Möglichkeit, vor bzw. zu seiner Freigabe, eigene Anmerkungen als Information zum entsprechenden Vorgang einzugeben.

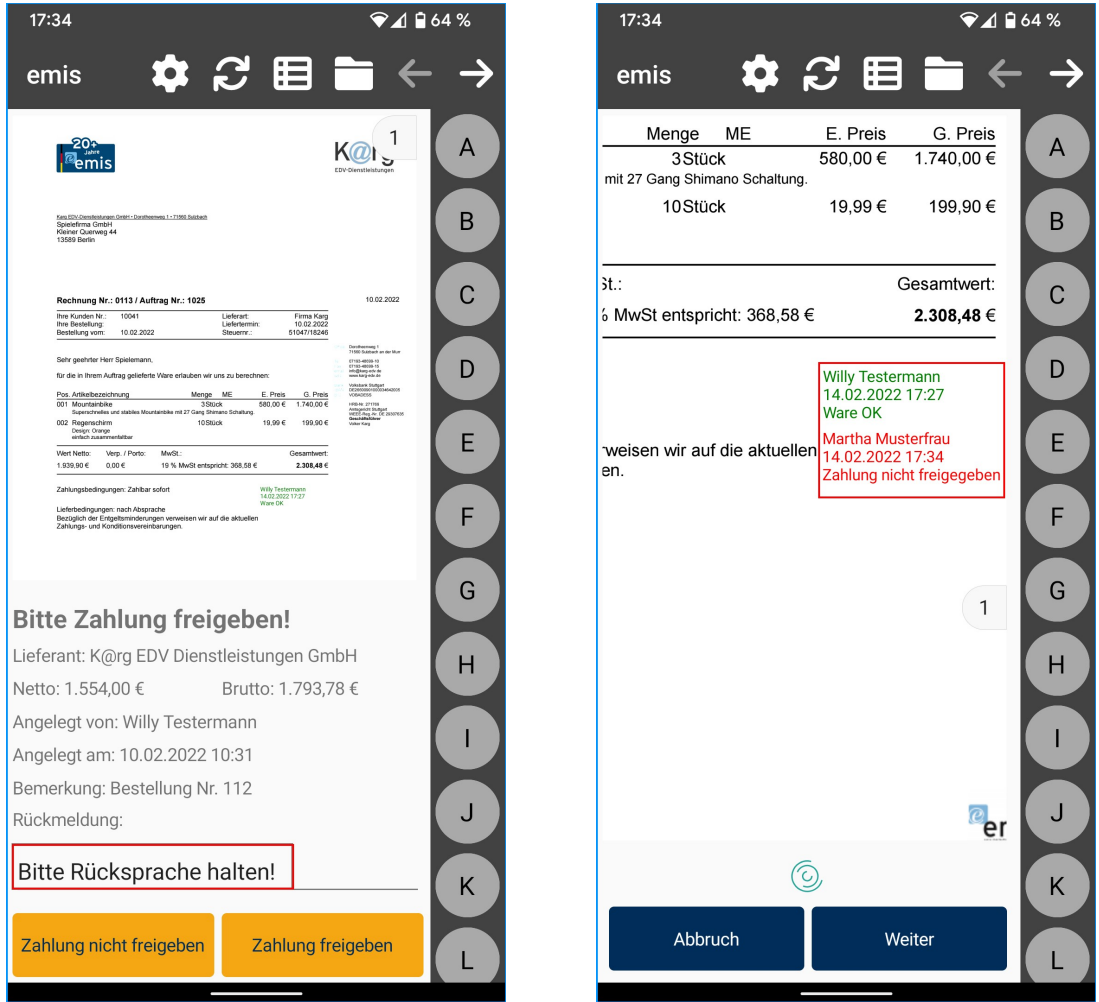

Den Ablauf eines Worksflows in der emis.postmappe können Sie ganz bequem in den emis.dienstprogrammen einstellen.

Überzeugen Sie sich in nachfolgendem Video selbst davon, wie einfach, schnell und sicher die Workflows / Vorgänge über die emis.postmappe papierlos abgearbeitet werden können.

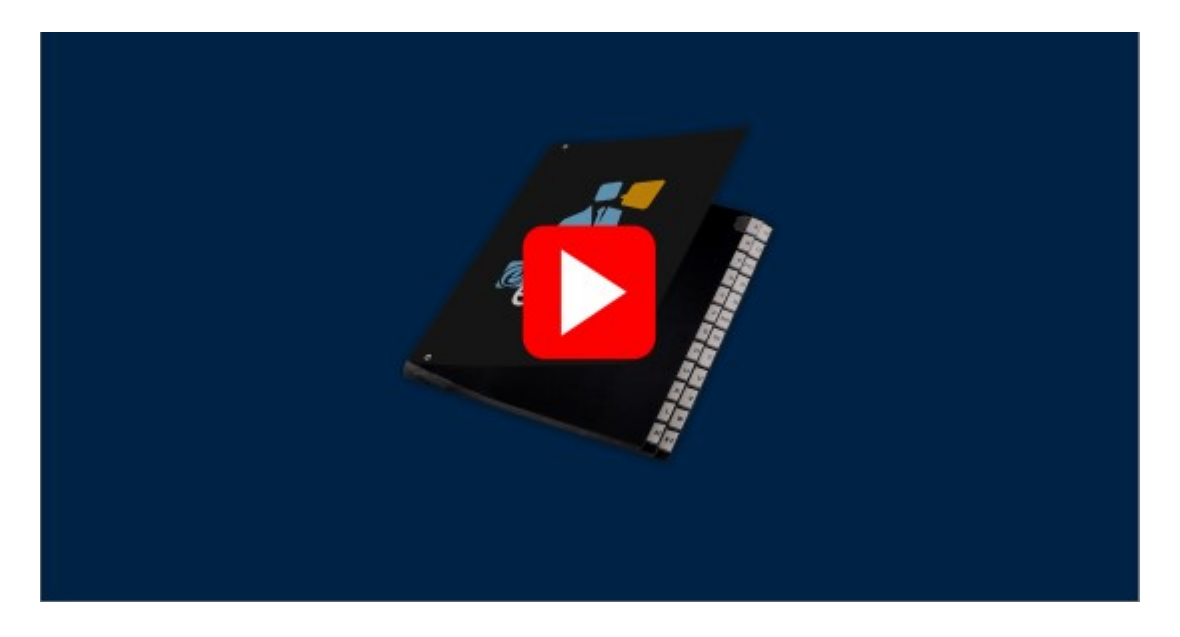

Hat Sie unsere emis.postmappe überzeugt? Profitieren auch Sie vom effizienten und vereinfachten Abarbeiten Ihrer unterschiedlichen Geschäftsprozesse mit der emis.postmappe. Erleichtern Sie sich Ihren Arbeitsalltag und fordern Sie noch heute Ihr unverbindliches Angebot an.

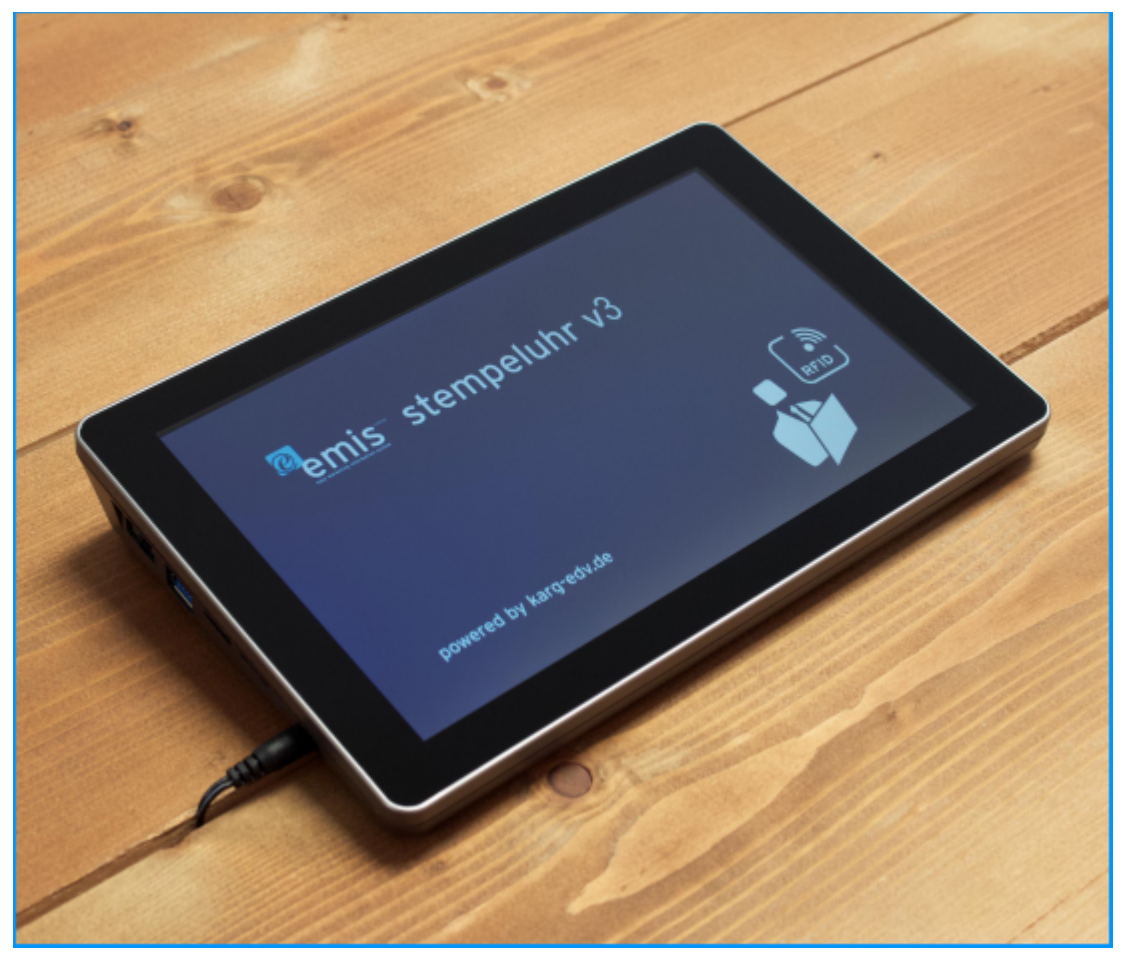

Neuigkeit - emis.stempeluhr v3

Ab sofort ist die neue emis.stempeluhr v3 erhältlich.

Die emis.stempeluhr v3 überzeugt durch ihre Funktionalität.

Mit der emis.stempeluhr v3 erhalten Sie eine Stempeluhr, die direkt mit emis verknüpft ist.

Somit ist es nicht mehr nötig, umständlich über eine kostenpflichtige Drittanbieter-Software die Zeiten an emis zu übermitteln.

Sie haben die Möglichkeit die Stempelzeiten ohne Verzögerung direkt in emis einzusehen, da diese live an die emis-Datenbank übertragen werden.

Die einfache und schnelle Übertragung an emis bietet außerdem den Vorteil, dass direkt in emis eingesehen werden kann, welche Mitarbeiter zurzeit anwesend sind.

Die emis.stempeluhr v3 bietet Ihnen außerdem folgende Möglichkeiten:

- 10,1-Zoll-Touchscreen
- Anzeige von Tag und Uhrzeit
- Optional mit Anbindung an Ihre bestehende Zutrittssteuerung
- Einsehen der letzten Stempelungen (pro Mitarbeiter)
- Einsehen vom Urlaubskonto (pro Mitarbeiter)
- Projektzeiterfassung von bestehenden Projekten
- Projektzeiterfassung
- Überstundenübersicht (pro Mitarbeiter)
- Infoübersicht

Auf Anfrage kann der Funktionsumfang Ihren Wünschen angepasst werden.

# Neue Funktionen der emis.stempeluhr v2 und v3

Wir haben die beiden Modelle, emis.stempeluhr v2 und emis.stempeluhr v3, um die nachfolgenden Funktionen ergänzt.

#### Projektzeiterfassung:

Hier haben Sie die Möglichkeit Projektzeiten einzustempeln.

#### Überstundenübersicht:

Hier erhalten Sie eine Übersicht aller geleisteten Überstunden.

#### Infoübersicht:

Hier erhalten Sie weitere Informationen, wie z. B.

- Name und Anschrift des Mitarbeiters
- Telefonnummer des Mitarbeiters
- Mobilnummer des Mitarbeiters
- Geburtstag des Mitarbeiters
- Abteilung
- Eintrittsdatum des Mitarbeiter
- Staatsanghörigkeit des Mitarbeiters
- Eingestempelt seit
- "Ist der Mitarbeiter an einem Projekt angemeldet?" und wenn "ja", an welchem Projekt und wie lange ist er schon angemeldet.

Weitere Auswertungen können individuell für Sie programmiert werden.

## emis.mobile / emis.togo

Auch in emis.mobile haben wir wieder viele Verbeserungen und neue Features integriert.

- In emis.mobile wird nun auch das Recht "Anw. kann nur seine Adressen sehen" berücksichtigt.
- Außerdem werden die geöffneten E-Mails bei den Aktionen

"Erledigt",

 "Zum Anwender verschieben" und "In Ordner verschieben"

zusätzlich geschlossen (wie bei "E-Mail löschen").

- In emis.mobile wurde im CRM beim Kunden die Schaltfläche "Tickets" hinzugefügt. Beim Klick auf diesen Menüpunkt öffnet sich die Ticketansicht. Hierbei handelt es sich um dieselbe Ansicht wie in emis.mobile im Burger Menü (Bild 2) beim Klick auf Tickets. Hier werden alle Tickets zu diesem Kunden anzeigt.

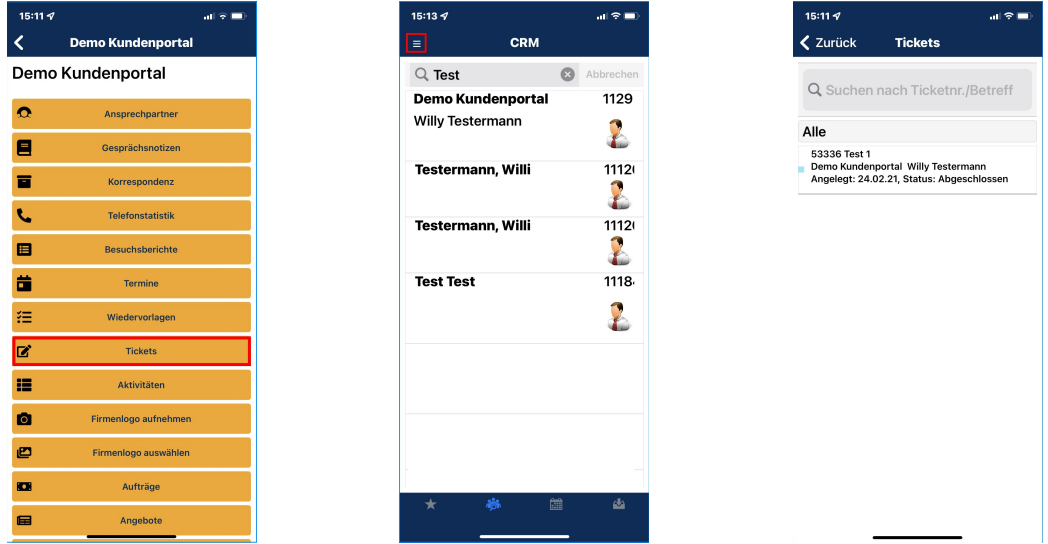

- In emis.mobile wurde im Auftrag beim "Lieferschein drucken" die Ansicht zweigeteilt. In der oberen Hälfte wird der Lieferschein (PDF) bereits angezeigt und unten ist der Unterschriftsbereich vorhanden. Hier können Sie Ihren Kunden diesen Lieferschein unterschreibern lassen. Im Anschluss wird der Lieferschien vollautomatisch Ihrem Kunden samt Unterschrift via E-Mail zugesenden.
- Wir haben emis.mobile und emis.togo um die Überstundenansicht erweitert. Dieser Ansicht können Sie die Überstunden des aktuellen Jahres entnehmen.

# emis.mobile.scanner

Im emis.mobile.scanner können außer öffentlichen Dokumente nun auch "private" Dokumente erzeugt werden. Diese können dann nur Sie in emis.scanner in emis.serie VI sehen.

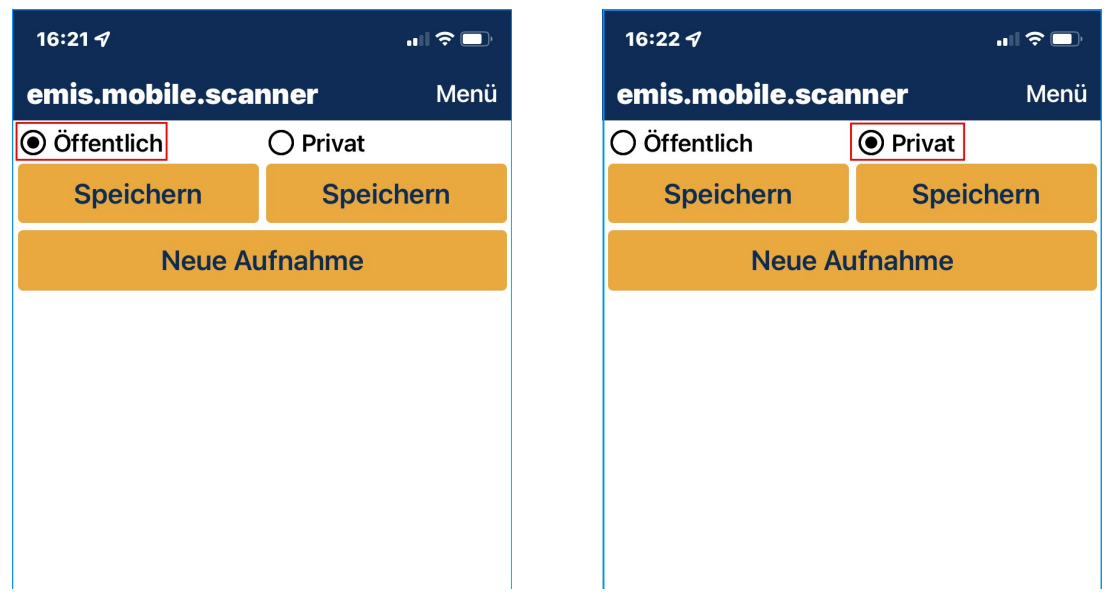

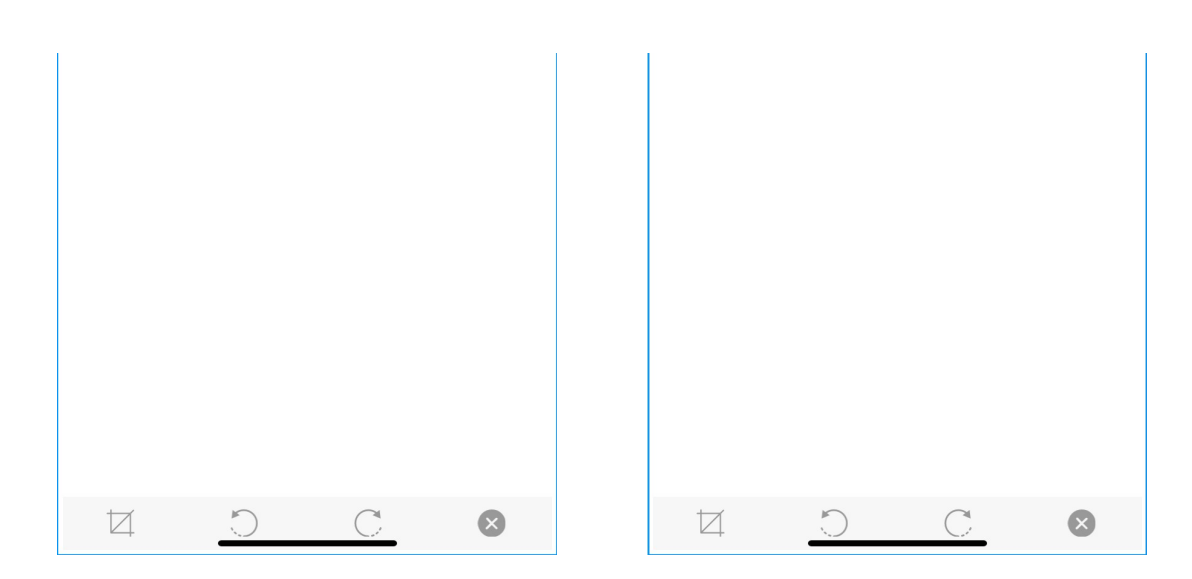

### emis.kundenportal

Auch im emis.kundenportal haben wir wieder viele Verbeserungen und neue Features implementiert.

- Der Anwender kann ab sofort Tickets löschen, solange diese noch nicht bearbeitet wurden.
- Außerdem können Sie Ihre beauftragten Entwicklungen samt Dokumentationen öffnen oder den Status überwachen (Kachel "Meine Entwicklungen").

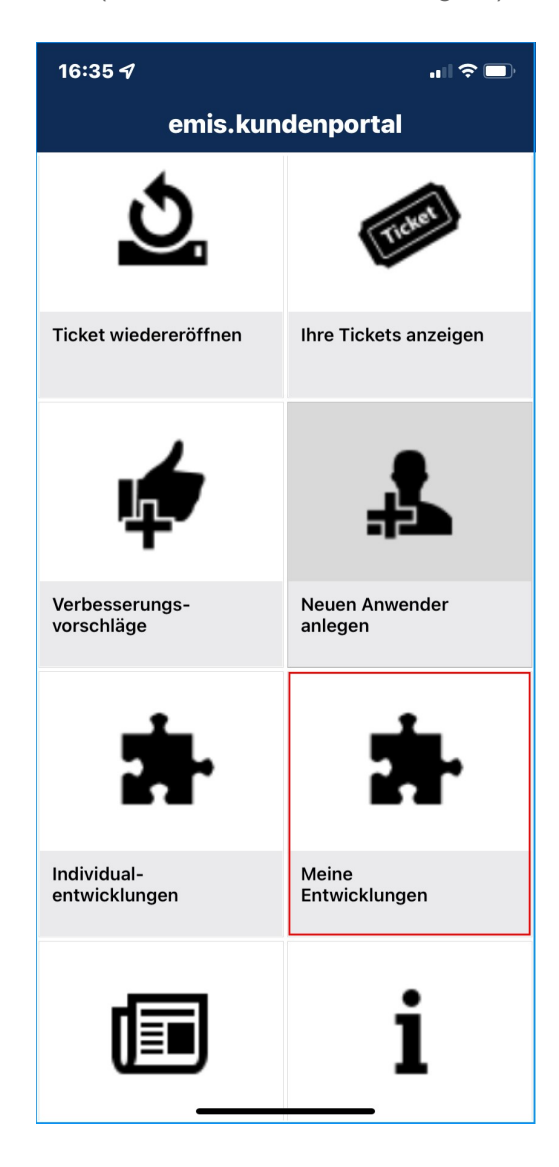

- Neu ist auch, dass der Benutzer im emis.kundenportal gewechselt werden kann. Das ist von Vorteil, wenn sich mehrere Kollegen einen PC teilen.
- Zudem können Sie im emis.kundenportal nun weitere Anwender anlegen. Dies ist dann sinnvoll, wenn Sie als Anwender noch nicht bei uns angelegt sind.

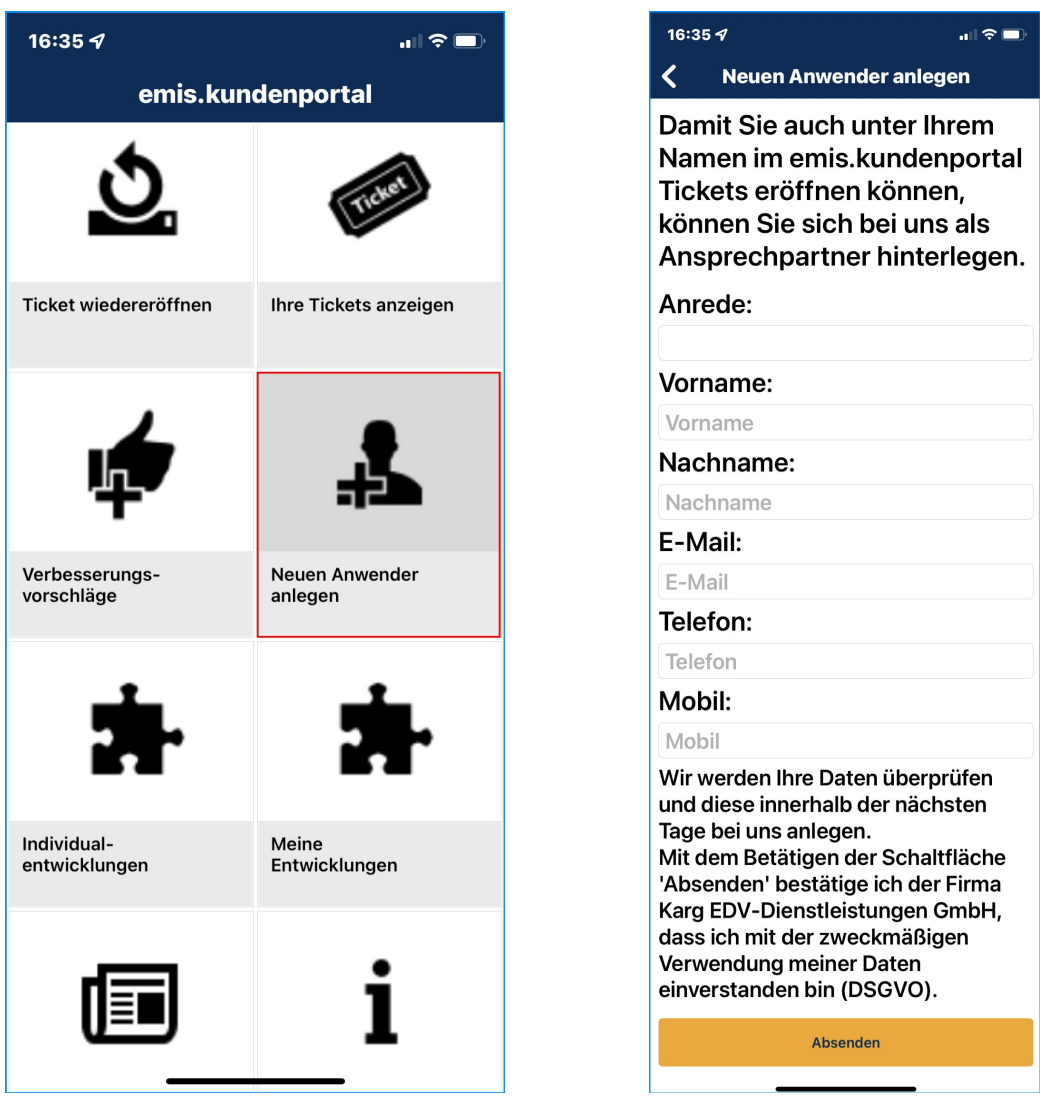

## emis.auswahlmenü

Im emis.auswahlmenü wurde eine neue Kachel "Programme Starten" in der Gruppe "Favoriten" integriert. In den emis.menüeinstellungen unter dem Reiter Programme können Sie hier bis zu 20 verschiedene Programme auswählen. Beim Klick auf diese neue Kachel werden dann alle konfigurierten Programme gestartet. Somit können Sie z. B. morgens alle Ihre häufig benutzten Programme mit einem Klick starten.

Sollten Sie noch weitere Fragen haben oder ein Angebot für ein Update wünschen, stehen Ihnen unsere Mitarbeiter unter der Rufnummer 07193 - 486 991 0 gerne zur Verfügung.

Mit freundlichen Grüßen

 $|b|$ 

Karg EDV-Dienstleistungen GmbH

Dorotheenweg 1 71560 Sulzbach an der Murr Deutschland

+49 7193 48699-10 info@karg-edv.de http://www.karg-edv.de CEO: Volker Karg Register: Amtsgericht Stuttgart, HRB 271769 Tax ID: DE229002684